Instrukcja obsługi aplikacji Uwaga 1. Kolor statyczny Pokoloruj cały pasek świetlny za pomocą narzędzia do wypełniania. 2. Użyj narzędzia do rysowania, aby utworzyć wzory, kolorując pojedynczy piksel.

3. Użyj narzędzia gumki, aby usunąć kolor z pojedynczego piksela.

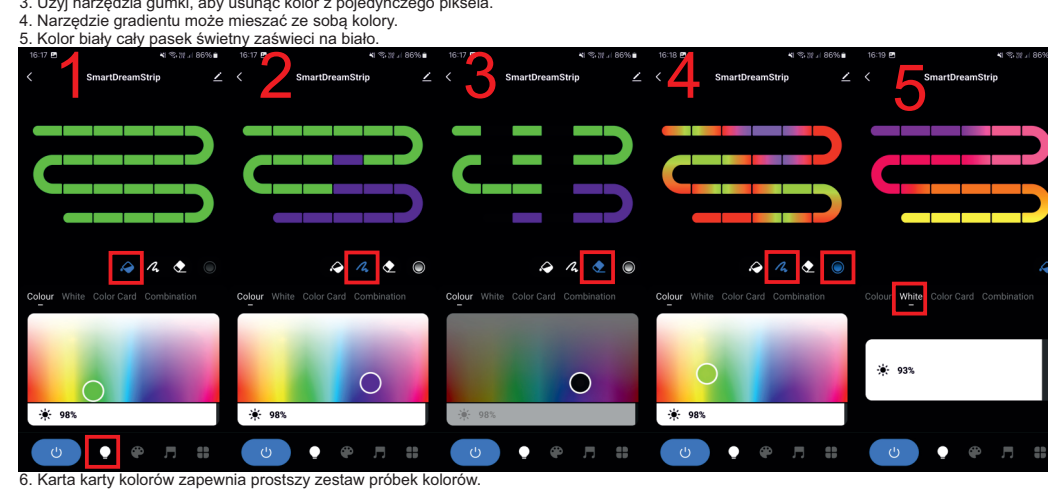

7. Zakładka kombinacji składa się z gotowych wzorów kolorów.

8. Dynamiczny kolor — wybieraj spośród gotowych wzorów kolorów z efektami ruchu.

Naciskając przycisk ADD+ — stwórz własne efekty świetlne. Kolor niestandardowy DIY.

9. Tryb lokalny muzyki – wykorzystuje wbudowany mikrofon.

10.Tryb aplikacji muzycznej — synchronizuje się z dźwiękami odtwarzanymi w telefonie.

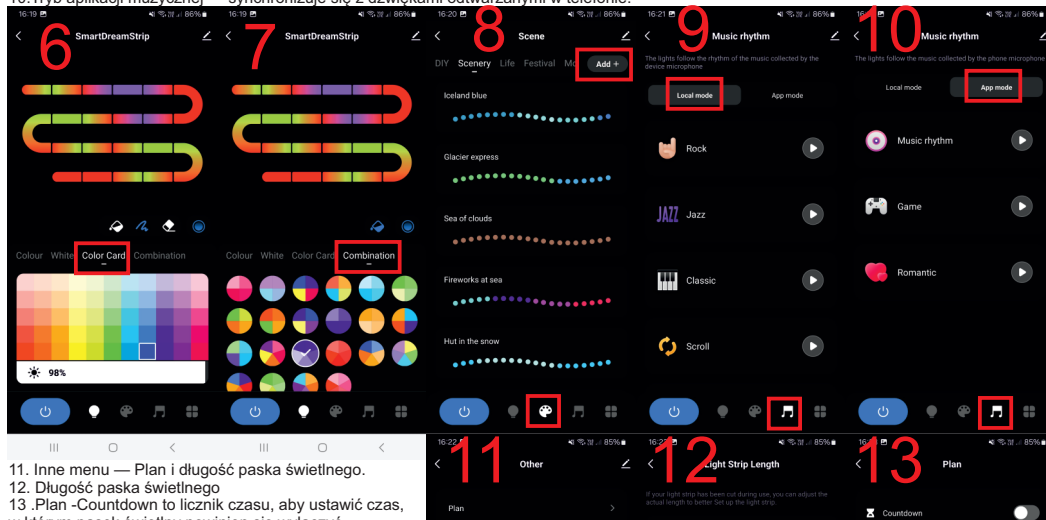

Light Strip Length

**Tel** 

 $\bullet\quad \bullet\quad \pi$ 

w którym pasek świetlny powinien się wyłączyć. Harmonogramy można ustawić, naciskając symbol + w prawym dolnym rogu ekranu planu.

## Nie właściwie wyświetlane kolory.

3. O

Jeśli występuje niewłaściwa zamiana kolorów czyli po ustawieniu czerwonego jest inny kolor np. niebieski. Należy zaktualizować urządzenie do wersji 1.0.12

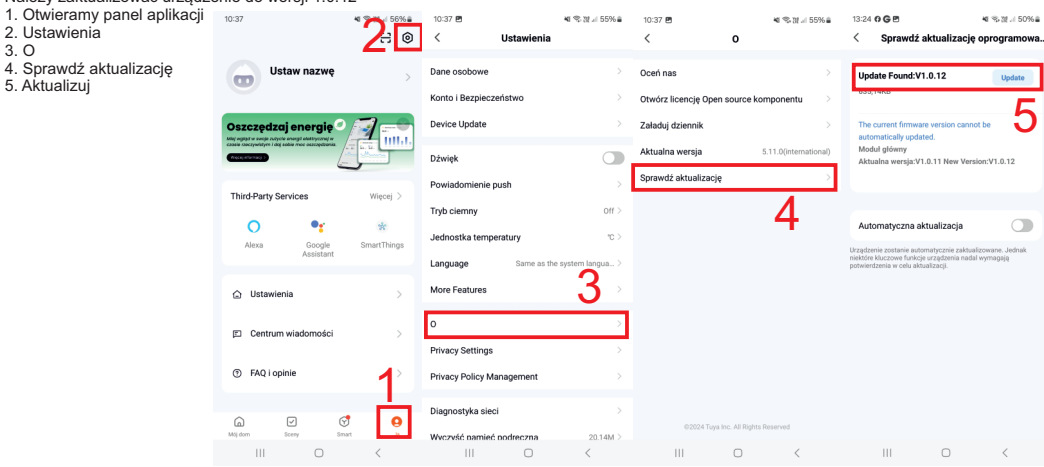

6. Następnie włączamy urządzenie z pilota.

7. Na pilocie przytrzymujemy przycisk czerwony do momentu aż na początku taśmy zmieni się sekwencja kolor.

8. Sprawdzamy czy kolor na pilocie odpowiada kolorowi na taśmie.

Jeśli jest wszystko poprawnie możemy już korzystać z urządzenia.

9. Jeśli kolory nadal nie są poprawne przytrzymujemy przycisk czerwony do momentu aż na początku taśmy zmieni się sekwencja kolor a następie przyciskamy czerwony a następnie przycisk pomarańczowy i następnie sprawdzamy czy kolor na pilocie odpowiada kolorowi na taśmie.

Jeśli kolory nadal nie są poprawne powtarzamy punkt 7.

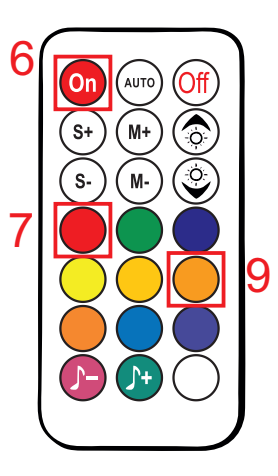

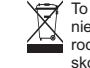

 $\left| + \right|$ 

Timing

To oznaczenie znajdujące się na produkcie wskazuje, że po zakończeniu okresu użytkowania nie należy go wyrzucać wraz z innymi odpadami domowymi. Prosimy oddzielać od innych rodzajów odpadów i odpowiedzialnie poddawać je recyklingowi. W razie wątpliwości skontaktuj się z lokalnym centrum recyklingu, aby dowiedzieć się, gdzie i jak ten przedmiot można bezpiecznie poddać recyklingowi.

Importer: IDEA LED Mateusz Banasik ul. Jana Pienika 6a 26-001 Masów www.idealed.eu

13 .Plan -Countdown to licznik czasu, aby ustawić czas,